# WebApp接入说明文档

- [一、引导](#page-0-0)
- [二、加密算法](#page-0-1)
	- [说明](#page-0-2)
		- [php版DES加密/解密类](#page-0-3) [java版DES加密/解密类](#page-2-0)
- [三、接入模块](#page-4-0)
	- [用车模块流程](#page-4-1)
		- [获取滴滴服务城市列表](#page-4-2)
		- [一次性发单Ticket申请接口](#page-6-0)
		- [非发单Ticket申请接口](#page-8-0)
		- [WebApp主页面调起](#page-10-0)
		- [WebApp常用地址设置页面单独调起](#page-10-1)
		- [WebApp历史行程列表页面单独调起](#page-10-2)
- [四、支付分离](#page-11-0)
	- [支付分离方案流程](#page-11-1)
	- [客户提供支付跳转页面的约定说明](#page-11-2)
	- [客户服务端调用滴滴确认支付API说明](#page-12-0)

## <span id="page-0-0"></span>一、引导

滴滴WebApp为接入方提供如:获取城市列表、一次性发单/非发单ticket、主页面/常用地址设置/历史行程列表调起等服务,确保了用车流程的完整 性,具有开发维护成本低、对接周期短、员工用车体验好、功能迭代效率高等优点。

#### 更新信息:

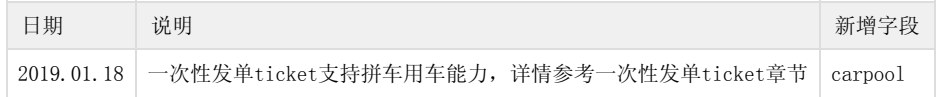

## <span id="page-0-1"></span>二、加密算法

<span id="page-0-2"></span>说明

采用DES参数加密算法,保证数据传输安全,防止篡改,以sign\_key的前8个字符作为加密 / 解密的私钥key,提供了java版和php版算法,其他开发 语言可参考思路自行实现(DES加密/解密类仅供参考思路,需要接入方具体实现细节并调通)。

#### <span id="page-0-3"></span>php版DES加密/解密类

```
<?php
/**
 * Created by PhpStorm.
 * User: didi
 * Date: 2017/9/27
 * Time: 16:11
 */
namespace Library;
class DESHelper
{
    //私钥,固定字节长度为8位
    private $key;
    //偏移量,固定字节长度为8位
    private $iv;
    private $cipher;
```

```
 public function __construct($key)
\{if(strlen(\text{skey}) > 8) {
               \theta) \Rightarrow key = substr(\thetakey, 0, 8);
           }
           else
\left\{ \begin{array}{cc} 0 & 0 & 0 \\ 0 & 0 & 0 \\ 0 & 0 & 0 \\ 0 & 0 & 0 \\ 0 & 0 & 0 \\ 0 & 0 & 0 \\ 0 & 0 & 0 \\ 0 & 0 & 0 \\ 0 & 0 & 0 \\ 0 & 0 & 0 \\ 0 & 0 & 0 \\ 0 & 0 & 0 & 0 \\ 0 & 0 & 0 & 0 \\ 0 & 0 & 0 & 0 \\ 0 & 0 & 0 & 0 & 0 \\ 0 & 0 & 0 & 0 & 0 \\ 0 & 0 & 0 & 0 & 0 \\ 0 & 0 & 0 & 0 & 0 \\ 0 & 0 & 0 & 0 & 0\thetathis->key = \thetakey;
 }
          $this->iv = $this->key;$this \gtcipher = mcrypt_module_open(MCRYPT_DES,'',MCRYPT_MODE_CBC,'');
//var_dump(mcrypt_enc_get_iv_size($this->cipher),mcrypt_enc_get_key_size($this->cipher),mcrypt_enc_get_b
lock_size($this->cipher));exit;
     }
     //加密
     public function encrypt($str)
      {
          $size = mcrypt\_enc\_get\_block\_size($this \gtgt cipher);str = $this-\text{pkcs}Pad($str, $size); mcrypt_generic_init($this->cipher, $this->key, $this->iv);
          \deltadata = mcrypt_generic(\deltathis-\epsilonipher, \deltastr);
           mcrypt_generic_deinit($this->cipher);
           return base64_encode($data);
     }
     //解密
     public function decrypt($str)
      {
          $str = base64\_decode ($str); mcrypt_generic_init($this->cipher, $this->key, $this->iv);
           $data = mdecrypt_generic($this->cipher,$str);
          \deltadata = rtrim(\deltadata, "\0");
          mcrypt generic deinit($this->cipher);
          \deltadata = \thetathis->pkcs5Unpad(\deltadata);
           return $data;
     }
     private function pkcs5Pad($text, $blocksize)
\{ $pad = $blocksize - (strlen ( $text ) % $blocksize);
           return $text . str_repeat ( chr ( $pad ), $pad );
     }
     private function pkcs5Unpad($text)
\{$pad = ord ( $text {strlen} ( $text ) - 1});
           if ($pad > strlen ( $text ))
                return false;
          if (strspn ($text, chr ($pad), strlen ($text) - $pad) != $pad)
                return false;
          return substr ($text, 0, -1 * $pad);
     }
     public function __destruct()
\{
```
#### <span id="page-2-0"></span>java版DES加密/解密类

 } }

```
package amigo.endecrypt;
import java. security. InvalidKeyException;
import java.security.Key;
import java. security. NoSuchAlgorithmException;
import java. security. SecureRandom;
import java. security. spec. InvalidKeySpecException;
import javax.crypto.Cipher;
import javax.crypto.SecretKey;
import javax.crypto.SecretKeyFactory;
import javax.crypto.spec.DESKeySpec;
import javax.crypto.spec.IvParameterSpec;
import org.apache.commons.codec.binary.Base64;
public class DESUtil {
    //算法名称
   public static final String KEY ALGORITHM = "DES";
    //算法名称/加密模式/填充方式
//DES共有四种工作模式-->>ECB:电子密码本模式、CBC:加密分组链接模式、CFB:加密反馈模式、OFB:输出反馈模
式
   public static final String CIPHER ALGORITHM = "DES/CBC/PKCS5Padding";
    /**
     *
     * 生成密钥key对象
     * @param KeyStr 密钥字符串
     * @return 密钥对象
     * @throws InvalidKeyException
     * @throws NoSuchAlgorithmException
     * @throws InvalidKeySpecException
     * @throws Exception
     */
    private static SecretKey keyGenerator(String keyStr) throws Exception {
        DESKeySpec desKey = new DESKeySpec(keyStr.getBytes("UTF-8"));
       //创建一个密匙工厂, 然后用它把DESKeySpec转换成
        SecretKeyFactory keyFactory = SecretKeyFactory.getInstance("DES");
       SecretKey securekey = keyFactory.generateSecret(desKey);
        return securekey;
    }
    /**
     * 加密数据
     * @param data 待加密数据
     * @param key 密钥
     * @return 加密后的数据
     */
    public static String encrypt(String data, String key) throws Exception {
       Key deskey = keyGenerator(key);
        IvParameterSpec iv = new IvParameterSpec(key.getBytes("UTF-8"));
        // 实例化Cipher对象,它用于完成实际的加密操作
        Cipher cipher = Cipher.getInstance(CIPHER_ALGORITHM);
        // 初始化Cipher对象,设置为加密模式
        cipher.init(Cipher.ENCRYPT_MODE, deskey, iv);
```

```
 byte[] results = cipher.doFinal(data.getBytes("UTF-8"));
    // 执行加密操作。加密后的结果通常都会用Base64编码进行传输
   return Base64.encodeBase64String(results);
 }
 /**
 * 解密数据
  * @param data 待解密数据
  * @param key 密钥
  * @return 解密后的数据
 */
 public static String decrypt(String data, String key) throws Exception {
   Key deskey = keyGenerator(key);
    IvParameterSpec iv = new IvParameterSpec(key.getBytes("UTF-8"));
   Cipher cipher = Cipher.getInstance(CIPHER ALGORITHM); //初始化Cipher对象,设置为解密模式
    cipher.init(Cipher.DECRYPT_MODE, deskey, iv);
    // 执行解密操作
   return new String(cipher.doFinal(Base64.decodeBase64(data)));
 }
 public static void main(String[] args) throws Exception {
    String source = "amigoxie";
    System.out.println("原文: " + source);
    String key = "A1B2C3D4";
    String encryptData = encrypt(source, key);
    System.out.println("加密后: " + encryptData);
   String decryptData = decrypt(encryptData, key);
```
## <span id="page-4-0"></span>三、接入模块

}

}

## 用车模块流程

<span id="page-4-1"></span>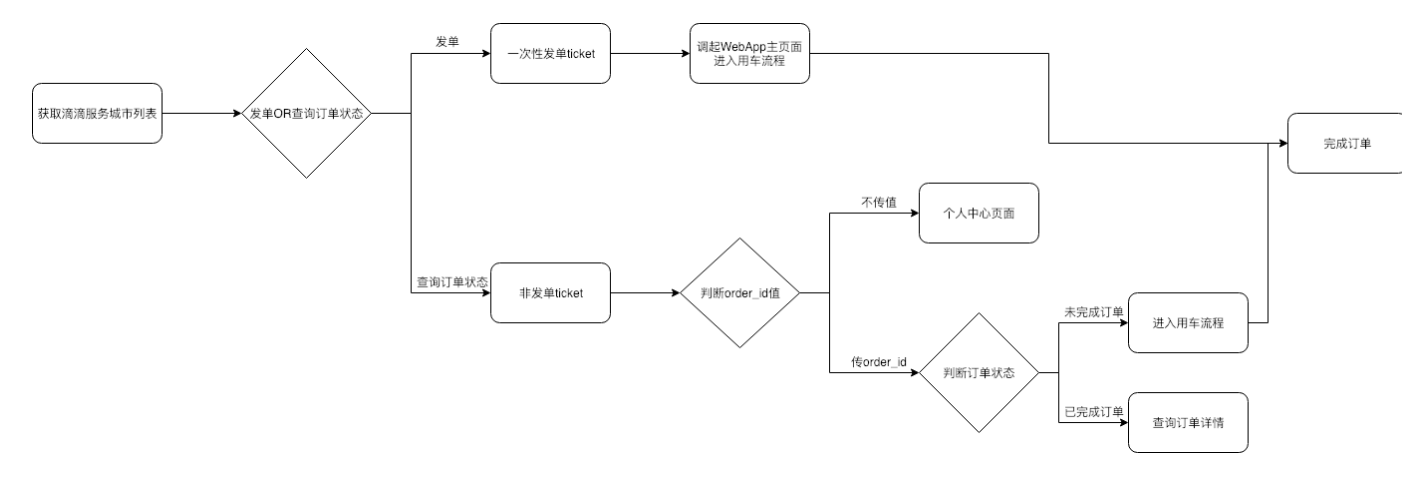

## <span id="page-4-2"></span>获取滴滴服务城市列表

说明: 获取城市列表(包含城市名称、城市ID、是否开通快车、是否开通专车), 如需限制发单城市, 申请一次性发单ticket时传对应城市ID。 请求地址: <https://api.es.xiaojukeji.com/webapp/cities/getAll> 请求类型: GET

#### 请求参数:

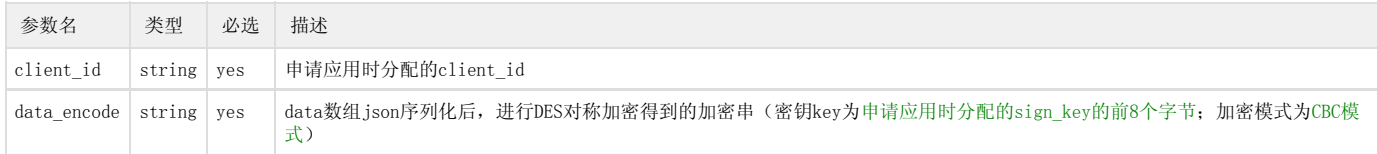

#### data数组的元素列表:

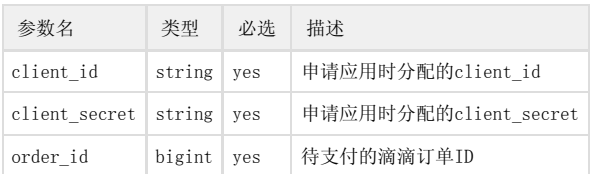

#### data是K-V的map,示例:

{"client\_id":"xxx","client\_secret":"xxx","order\_id":123}

#### 请求示例:

 $\label{thm:1} {\tt curl\;\; }''https://api. es. xiaojukeji.com/webapp/cities/getAll?client_id=testtest@ata\_encode=xxxxxxx"$ 

注:因该接口为GET方式传参,故调用该接口时,需要对data\_encode的参数值做urlencode编码操作,主要是为了避免参数值中包含特殊字符,影响 数据解码。

#### 返回结果:

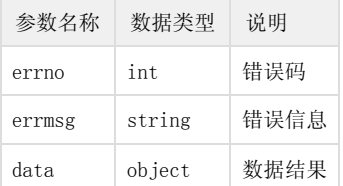

#### data元素列表:

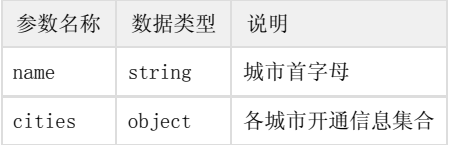

#### cities元素列表:

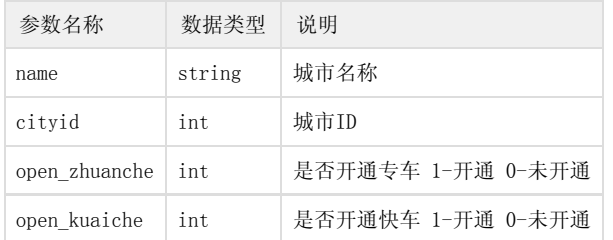

返回结果示例:

```
{
    "errno": 0,
     "errmsg": "SUCCESS",
     "data": [
        {
           "name" : "A", "cities": [
\{ "name": "鞍山市",
                   "cityid": 64,
                    "open_zhuanche": 0,
                    "open_kuaiche": 1
                },
\{ "name": "安庆市",
                    "cityid": 149,
                    "open_zhuanche": 0,
                    "open_kuaiche": 1
                },
                ...
            ]
        },
         {
             "name" : "B", "cities": [
\{ "name": "北京市",
                 "cityid": 1,
                  "open_zhuanche": 1,
                  "open_kuaiche": 1
                },
\{ "name": "保定市",
                  "cityid": 62,
                  "open_zhuanche": 0,
                  "open_kuaiche": 1
                },
                ...
        },
         ...
    ]
}
```
<span id="page-6-0"></span>一次性发单Ticket申请接口

说明:一次性发单ticket限制只能调起一次webapp(每次接入方调起webapp时,都需要重新申请ticket),且发单ticket只能发布一个订单。 请求地址: <https://api.es.xiaojukeji.com/webapp/ticket/fetch> 请求类型:POST

请求参数:

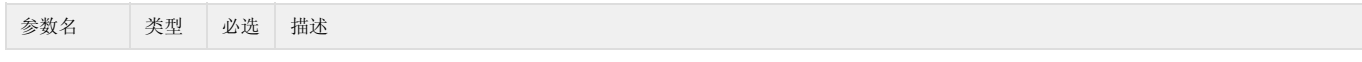

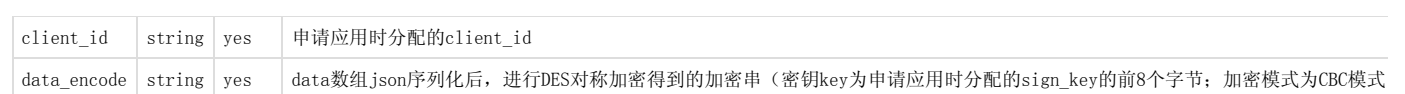

#### data数组的元素列表:

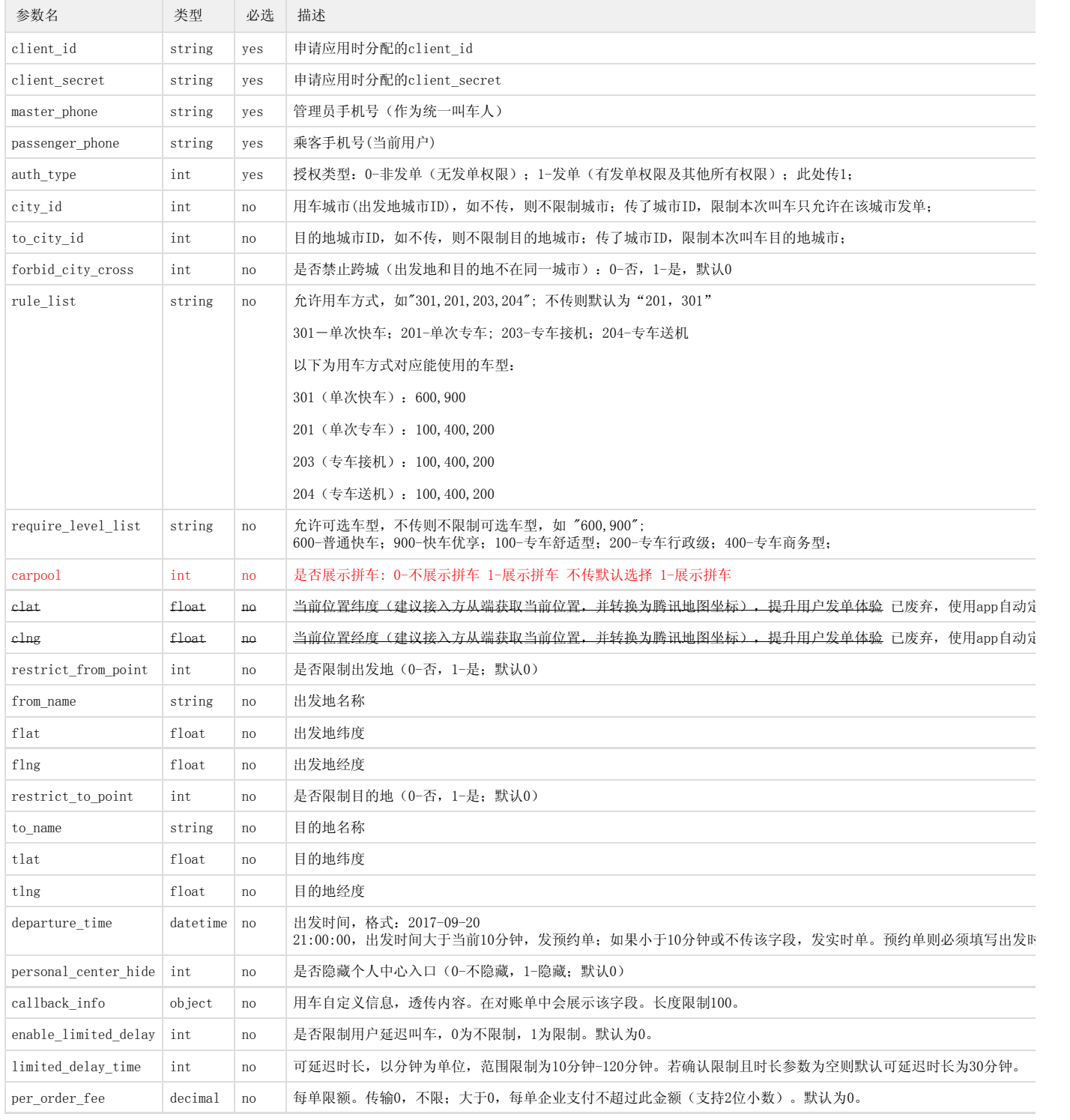

#### callback\_info数组的元素列表:

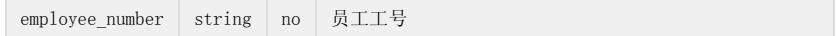

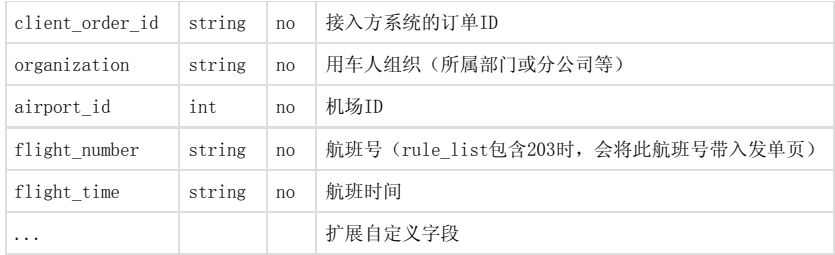

data是K-V的map,示例:

{"client\_id":"xxx","client\_secret":"xxx","master\_phone":"13800000000"}

#### 请求示例:

curl -d "client\_id=testtset&data\_encode=xxxxxxxx" "https://api.es.xiaojukeji.com/webapp/ticket/fetch"

#### 返回结果:

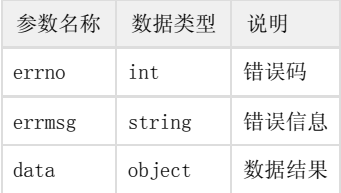

#### data数据内容说明:

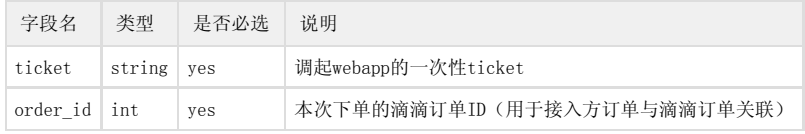

请求结果示例:

```
{
  "errno": 0,
   "errmsg": "SUCCESS",
  \sqrt[m]{\text{data}} : {
     "ticket": "xxxxxxxxxxxxx",
      "order_id": "4880109188406595918"
   }
}
```
## <span id="page-8-0"></span>非发单Ticket申请接口

```
说明:非发单ticket在有效期内可重复调起webapp,但不能发布订单;
请求地址: https://api.es.xiaojukeji.com/webapp/ticket/fetch
请求类型: POST
```
请求参数:

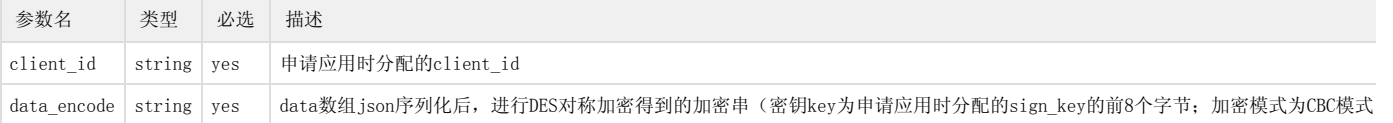

#### data数组的元素列表:

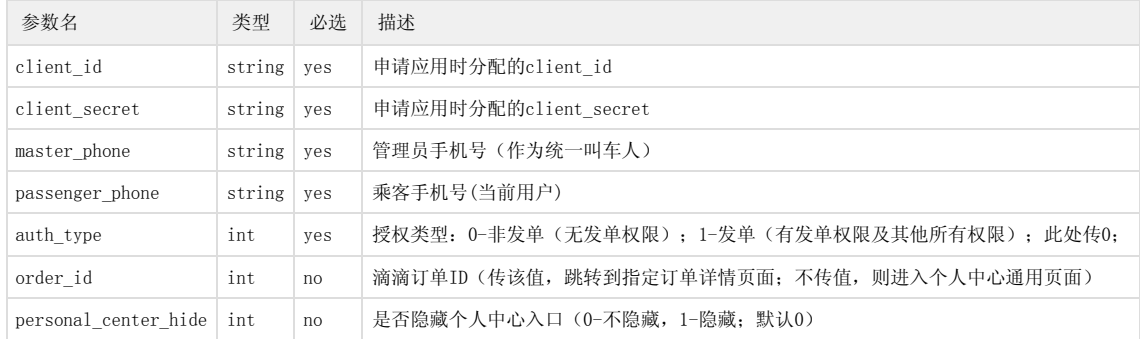

#### data是K-V的map,示例:

 ${$ "client\_id":"xxx", "client\_ssecret":"xxx", "master\\_phone":"13800000000"\}

#### 请求示例:

curl -d "client\_id=testtest&data\_encode=xxxxxxxx" "https://api.es.xiaojukeji.com/webapp/ticket/fetch"

#### 返回结果:

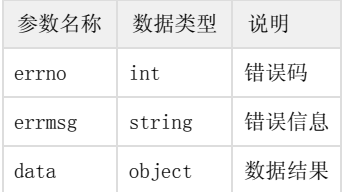

#### data数据内容说明:

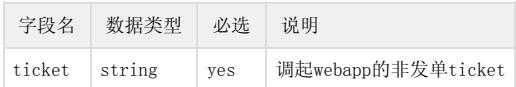

#### 返回结果示例:

```
{
  "errno": 0,
   "errmsg": "SUCCESS",
   "data": {
     "ticket": "xxxxxxxxxxxxx"
 }
}
```
## <span id="page-10-0"></span>WebApp主页面调起

请求地址:<https://open.es.xiaojukeji.com/webapp/entry> 请求类型:GET

#### 请求参数:

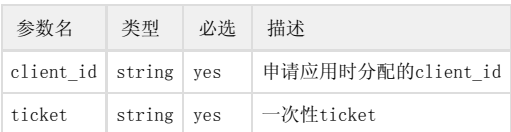

#### 调起URL示例:

https://open.es.xiaojukeji.com/webapp/entry?client\_id=testtest&ticket=xxxxxxxxxxxx

#### <span id="page-10-1"></span>WebApp常用地址设置页面单独调起

请求地址: [https://open.es.xiaojukeji.com/webapp/home/index?ticket=xxxxxxxx&client\\_id=testclient&jumpPage=commonAddr](https://open.es.xiaojukeji.com/webapp/home/index?ticket=3b999ce3882e03563e8812ab9d79bd3f&client_id=diditestclient&jumpPage=commonAddr)

#### 请求类型: GET

请求参数:

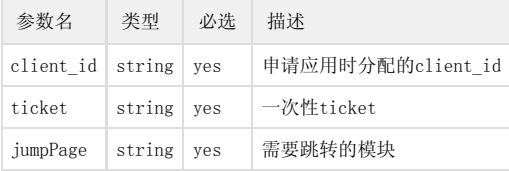

#### 调起URL示例:

https://open.es.xiaojukeji.com/webapp/home/index?ticket=xxxxxxxx&client\_id=testclient&jumpPage=commonAdd r

## <span id="page-10-2"></span>WebApp历史行程列表页面单独调起

请求地址: [https://open.es.xiaojukeji.com/webapp/home/index?ticket=xxx&client\\_id=xxx&jumpPage=orderlist&errpage=0&order\\_status=2](https://open.es.xiaojukeji.com/webapp/home/index?ticket=xxx&client_id=xxx&jumpPage=orderlist&errpage=0&order_status=2) 请求类型: GET

#### 请求参数:

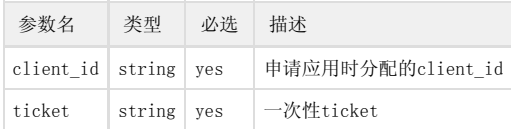

#### 调起URL示例:

https://open.es.xiaojukeji.com/webapp/home/index?ticket=xxx&client\_id=xxx&jumpPage=orderlist&errpage=0&o rder\_status=2

## <span id="page-11-0"></span>四、支付分离

## <span id="page-11-1"></span>支付分离方案流程

webapp满足了企业客户自有支付方式的需求,流程为:

1、滴滴webapp待支付页面:乘客打完车,进入webapp待支付页面,点击确认支付

2、企业客户自有支付流程:跳转到企业客户的支付页面(企业客户自有支付方式)进行费用支付,针对企业客户侧系统的订单支付成功

3、滴滴订单的支付:企业客户调用滴滴的确认支付API完成滴滴订单的费用支付

4、支付成功提示:提示乘客订单支付成功(两种后续交互方式:a、回跳到滴滴webapp的订单支付成功页;b、直接关闭当前页面) 以下针对第2、3两步进行详细说明。

<span id="page-11-2"></span>客户提供支付跳转页面的约定说明

请求地址: 客户提供

请求类型:GET

#### 请求参数:

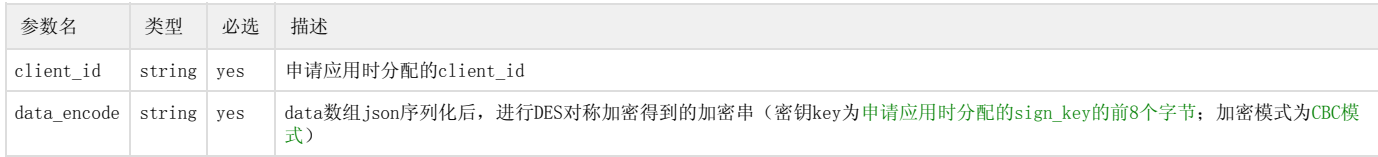

#### data数组的元素列表:

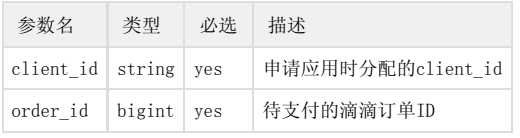

#### 跳转页示例:

https://url?client\_id=xxxx&data\_encode=xxxxxx

说明:

1、客户支付跳转页接收到参数后,需要通过滴滴提供DES对称加密算法,对data\_encode进行解密,得到待支付的订单ID。

2、客户通过订单ID从自己系统的订单数据表里把订单信息(通过滴滴回调+详情拉取方式存储到订单数据表里)拉取出来,并把账单展示给乘客。

<span id="page-12-0"></span>客户服务端调用滴滴确认支付API说明

请详细参考用车API的费用支付确认接口说明([https://open.es.xiaojukeji.com/doc/openapi/order/feeConfirm.html](http://open.es.xiaojukeji.com/doc/openapi/order/feeConfirm.html))